# HIKVISION

**Dock Station** 

Quick Start Guide

#### © 2019 Hangzhou Hikvision Digital Technology Co., Ltd. All rights reserved.

This Manual is the property of Hangzhou Hikvision Digital Technology Co., Ltd. or its affiliates (hereinafter referred to as "Hikvision"), and it cannot be reproduced, changed, translated, or distributed, partially or wholly, by any means, without the prior written permission of Hikvision. Unless otherwise expressly stated herein, Hikvision does not make any warranties, guarantees or representations, express or implied, regarding to the Manual, any information contained herein.

#### **About this Manual**

The Manual includes instructions for using and managing the Product. Pictures, charts, images and all other information hereinafter are for description and explanation only. The information contained in the Manual is subject to change, without notice, due to firmware updates or other reasons. Please find the latest version of this Manual at the Hikvision website (http://www.hikvision.com).

Please use this Manual with the guidance and assistance of professionals trained in supporting the Product.

#### **Trademarks Acknowledgement**

- HIKVISION and other Hikvision's trademarks and logos are the properties of Hikvision in various jurisdictions.
- Other trademarks and logos mentioned are the properties of their respective owners.

#### **LEGAL DISCLAIMER**

- TO THE MAXIMUM EXTENT PERMITTED BY APPLICABLE LAW, THIS MANUAL AND THE PRODUCT DESCRIBED, WITH ITS HARDWARE, SOFTWARE AND FIRMWARE, ARE PROVIDED "AS IS" AND "WITH ALL FAULTS AND ERRORS". HIKVISION MAKES NO WARRANTIES, EXPRESS OR IMPLIED, INCLUDING WITHOUT LIMITATION, MERCHANTABILITY, SATISFACTORY QUALITY, OR FITNESS FOR A PARTICULAR PURPOSE. THE USE OF THE PRODUCT BY YOU IS AT YOUR OWN RISK. IN NO EVENT WILL HIKVISION BE LIABLE TO YOU FOR ANY SPECIAL, CONSEQUENTIAL, INCIDENTAL, OR INDIRECT DAMAGES, INCLUDING, AMONG OTHERS, DAMAGES FOR LOSS OF BUSINESS PROFITS, BUSINESS INTERRUPTION, OR LOSS OF DATA, CORRUPTION OF SYSTEMS, OR LOSS OF DOCUMENTATION, WHETHER BASED ON BREACH OF CONTRACT, TORT (INCLUDING NEGLIGENCE), PRODUCT LIABILITY, OR OTHERWISE, IN CONNECTION WITH THE USE OF THE PRODUCT, EVEN IF HIKVISION HAS BEEN ADVISED OF THE POSSIBILITY OF SUCH DAMAGES OR LOSS.
- YOU ACKNOWLEDGE THAT THE NATURE OF INTERNET PROVIDES FOR INHERENT SECURITY RISKS, AND HIKVISION SHALL NOT TAKE ANY RESPONSIBILITIES FOR ABNORMAL OPERATION, PRIVACY LEAKAGE OR OTHER DAMAGES RESULTING FROM CYBER-ATTACK, HACKER ATTACK, VIRUS INSPECTION, OR OTHER INTERNET SECURITY RISKS; HOWEVER, HIKVISION WILL PROVIDE TIMELY TECHNICAL SUPPORT IF REQUIRED.
- YOU AGREE TO USE THIS PRODUCT IN COMPLIANCE WITH ALL APPLICABLE LAWS, AND YOU ARE SOLELY RESPONSIBLE FOR ENSURING THAT YOUR USE CONFORMS TO THE APPLICABLE LAW. ESPECIALLY, YOU ARE RESPONSIBLE, FOR USING THIS PRODUCT IN A MANNER THAT DOES NOT INFRINGE ON THE RIGHTS OF THIRD PARTIES, INCLUDING WITHOUT LIMITATION, RIGHTS OF PUBLICITY, INTELLECTUAL PROPERTY RIGHTS, OR DATA PROTECTION AND OTHER PRIVACY RIGHTS. YOU SHALL NOT USE THIS PRODUCT FOR ANY PROHIBITED END-USES, INCLUDING THE DEVELOPMENT OR PRODUCTION OF WEAPONS OF MASS DESTRUCTION, THE DEVELOPMENT OR PRODUCTION OF CHEMICAL OR BIOLOGICAL WEAPONS, ANY ACTIVITIES IN THE CONTEXT RELATED TO ANY NUCLEAR EXPLOSIVE OR UNSAFE NUCLEAR FUEL-CYCLE, OR IN SUPPORT OF HUMAN RIGHTS ABUSES.
- IN THE EVENT OF ANY CONFLICTS BETWEEN THIS MANUAL AND THE APPLICABLE LAW, THE LATER PREVAILS.

## Regulatory Information

#### **FCC Information**

Please take attention that changes or modification not expressly approved by the party responsible for compliance could void the user's authority to operate the equipment.

FCC compliance: This equipment has been tested and found to comply with the limits for a Class A digital device, pursuant to part 15 of the FCC Rules. These limits are designed to provide reasonable protection against harmful interference when the equipment is operated in a commercial environment. This equipment generates, uses, and can radiate radio frequency energy and, if not installed and used in accordance with the instruction manual, may cause harmful interference to radio communications. Operation of this equipment in a residential area is likely to cause harmful interference in which case the user will be required to correct the interference at his own expense.

#### **FCC Conditions**

This device complies with part 15 of the FCC Rules. Operation is subject to the following two conditions:

- 1. This device may not cause harmful interference.
- 2. This device must accept any interference received, including interference that may cause undesired operation.

#### **EU Conformity Statement**

This product and - if applicable - the supplied accessories too are marked with "CE" and comply therefore with the applicable harmonized European standards listed under the EMC Directive 2014/30/EU, the LVD Directive 2014/35/EU, the RoHS Directive 2011/65/EU.

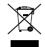

2012/19/EU (WEEE directive): Products marked with this symbol cannot be disposed of as unsorted municipal waste in the European Union. For proper recycling, return this product to your local supplier upon the purchase of equivalent new equipment, or dispose of it at designated collection points. For more information see: www.recyclethis.info

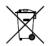

2006/66/EC (battery directive): This product contains a battery that cannot be disposed of as unsorted municipal waste in the European Union. See the product documentation for specific battery information. The battery is marked with this symbol, which may include lettering to indicate cadmium (Cd), lead (Pb), or mercury (Hg). For proper recycling, return the battery to your supplier or to a designated collection point. For more information see: www.recyclethis.info

### **Industry Canada ICES-003 Compliance**

This device meets the CAN ICES-3 (A)/NMB-3(A) standards requirements.

# **Symbol Conventions**

The symbols that may be found in this document are defined as follows.

| Symbol         | Description                                                                                                    |  |
|----------------|----------------------------------------------------------------------------------------------------|--|
| NOTE           | Provides additional information to emphasize or supplement important points of the main text.                                                                   |  |
| <b>WARNING</b> | Indicates a potentially hazardous situation, which if not avoided, could result in equipment damage, data loss, performance degradation, or unexpected results. |  |
| DANGER         | Indicates a hazard with a high level of risk, which if not avoided, will result in death or serious injury.                                                     |  |

# Safety Instructions

| Laws and     | Use of the product must be in strict compliance with the local laws and                                                                                                    |
|--------------|----------------------------------------------------------------------------------------------------|
| Regulations  | regulations. Please shut down the device in prohibited area.                                                                                                    |
| Power Supply | <ul> <li>Use of the product must be in strict compliance with the local electrical<br/>safety regulations.</li> </ul>                                                             |
|              | Use the power adapter provided by qualified manufacturer. Refer to the product specification for detailed power requirements.                                                     |
|              | It is recommended to provide independent power adapter for each device as adapter overload may cause over-heating or a fire hazard.                                               |
|              | <ul> <li>Make sure that the power has been disconnected before you wire,<br/>install, or disassemble the device.</li> </ul>                                                       |
|              | DO NOT directly touch exposed contacts and components once the device is powered up to avoid electric shock.                                                                      |
|              | <ul> <li>DO NOT use damaged power supply devices (e.g., cable, power<br/>adapter, etc.) to avoid electric shock, fire hazard, and explosion.</li> </ul>                           |
|              | <ul> <li>DO NOT directly cut the power supply to shut down the device. Please<br/>shut down the device normally and then unplug the power cord to<br/>avoid data loss.</li> </ul> |
|              | <ul> <li>DO NOT block the power supply equipment to plug and unplug<br/>conveniently.</li> </ul>                                                                                  |
|              | <ul> <li>Make sure the power supply has been disconnected if the power<br/>adapter is idle.</li> </ul>                                                                            |
|              | Make sure the device is connected to the ground firmly.                                                                                                    |

| Transportation<br>, Use, and<br>Storage | To avoid heat accumulation, good ventilation is required for a proper                                                                                                    |
|-----------------------------------------|----------------------------------------------------------------------------------------------------|
|                                         | <ul> <li>operating environment.</li> <li>Store the device in dry, well-ventilated, corrosive-gas-free, no direct sunlight, and no heating source environment.</li> </ul>                                                                                                    |
|                                         | <ul> <li>Avoid fire, water, and explosive environment when using the device.</li> </ul>                                                                                                    |
|                                         | <ul> <li>Avoid lightning strike for device installation. Install a lightning arrester<br/>if necessary.</li> </ul>                                                                                                    |
|                                         | Keep the device away from magnetic interference.                                                                                                    |
|                                         | <ul> <li>Avoid device installation on vibratory surface or places, and avoid<br/>equipment installation on vibratory surface or places subject to shock<br/>(ignorance may cause device damage).</li> </ul>                                                                                                    |
|                                         | DO NOT touch the heat dissipation component to avoid burns.                                                                                                    |
|                                         | <ul> <li>DO NOT expose the device to extremely hot, cold, or humidity<br/>environments. For temperature and humidity requirements, see device<br/>specification.</li> </ul>                                                                                                    |
| Screen                                  | Clean the screen with soft and dry cloth or other substitutes to wipe the interior and exterior surface. DO NOT use alkaline detergents.  Protect the screen from scratches.                                                                                                    |
| Maintenance                             | <ul> <li>If smoke, odor, or noise arises from the device, immediately turn off<br/>the power, unplug the power cable, and contact the service center.</li> </ul>                                                                                                    |
|                                         | <ul> <li>If the device is abnormal, contact the store you purchased it or the<br/>nearest service center. DO NOT disassemble or modify the device in<br/>any way (For the problems caused by unauthorized modification or<br/>maintenance, the company shall not take any responsibility).</li> </ul>                                 |
|                                         | <ul> <li>Keep all wrappers after unpacking them for future use. In case of any<br/>failure occurred, you need to return the device to the factory with the<br/>original wrapper. Transportation without the original wrapper may<br/>result in damage to the device and the company shall not take any<br/>responsibility.</li> </ul> |
| Network                                 | <ul> <li>Please enforce the protection for the personal information and the<br/>data security as the device may be confronted with the network<br/>security problems when it is connected to the Internet. Please contact<br/>us when the device might exist network security risks.</li> </ul>                                       |
|                                         | <ul> <li>Please understand that you have the responsibility to configure all the<br/>passwords and other security settings about the device, and keep your<br/>user name and password.</li> </ul>                                                                                                    |

| Data | DO NOT disconnect the power during formatting, uploading, and |
|------|---------------------------------------------------------------|
|      | downloading. Or files may be damaged.                         |

# **TABLE OF CONTENTS**

| Chapter 1 Introduction      |       |
|-----------------------------|-------|
| 1.1 Introduction            |       |
| 1.2 Key Feature             |       |
| 1.3 Appearance              |       |
| Chapter 2 Installation      |       |
| 2.1 Packing List            |       |
| 2.2 Install Driver Software |       |
| 2.3 Software Expiration     |       |
| Chapter 3 Activation        |       |
| b.c                         | , ± 9 |

# **Chapter 1 Introduction**

## 1.1 Introduction

Dock station works with Digital Evidence Management System (hereinafter referred to as software). It provides you a simplified way to access, back up, store data, and play audio and video files in body camera. You can associate user accounts and body cameras with client, search collection records, and upload data in the client. You can also access Digital Evidence Management System via web browser.

## 1.2 Key Feature

- Support one click installation.
- Support searching and previewing files with user permission.
- Support collecting, uploading, and managing data in connected body camera.
- Support local operation and accessing via web.
- Support video recording GPS pattern display with map file of GPS trace.
- Support playing audio and video file.
- Support user and device management through user permission.

## 1.3 Appearance

Front View

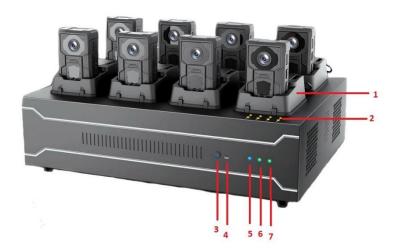

Figure 1-1 Front view

- 1 : Dock station cradle.
- 2 : Indicator.
- 3 : Power switch/ Power indicator.
- 4 : Reset.
- 5 : HDD indicator.
- 6 : Network connection indicator.
- 7 : Network transmission indicator.

#### **Rear View**

There are audio input, audio output, switch, power plug, HDMI interface, VGA interface, LAN interface, and USB interface in rear.

# NOTE

- Appearance may differ in models. Please refer to the actual devices.
- You can access external display screen, keyboard and mouse to dock station, to operate in client.

# Chapter 2 Installation

## 2.1 Packing List

You are recommended to check the objects in the package. Please contact us or suppliers if anything is damaged or lost.

## 2.2 Install Driver Software

Digital evidence management system is installed in dock station in default. Double select "Digital Evidence Management System.exe" to run it.

Device driver needs to be installed separately.

Step 1 Go to "drive→HK→driver-win64" or "drive→HK→driver-win32" of the directory of software installation package.

Step 2 Double select "install.bat" to run the driver software.

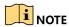

Installation may differ in models. Please refer to the actual devices.

## 2.3 Software Expiration

You should plug the watchdog into USB interface of dock station when you run the software in the device with screen.

The software can only be freely used for 3 months. If you want to continue to use, you can extend the trial period through connecting our technical staff to get the trial password.

# **Chapter 3 Activation**

For the first access, you need to activate the device by setting an admin password. No operation is allowed before activation.

Step 1 Double select Digital Evidence Management System shortcut.

Step 2 Select Start Configuration.

Step 3 Select language. (Chinese and English are available.)

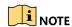

You need to select **Next** according to interface prompt after each configuration.

Step 4 Set admin password.

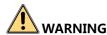

STRONG PASSWORD RECOMMENDED—We highly recommend you create a strong password of your own choosing (Using a minimum of 8 characters, including at least three of the following categories: upper case letters, lower case letters, numbers, and special characters.) in order to increase the security of your product. And we recommend you reset your password regularly, especially in the high security system, resetting the password monthly or weekly can better protect your product.

Step 5 Set HDD space.

Step 6 (Optional) Enable encryption, and set encryption level and key, to encrypt data from body camera, enhancing data security. You need to use dedicated player and enter encryption key to play the video after encrypting.

Step 7 (Optional) Set platform parameters.

Step 8 Select Save to finish the activation.

0201001091119

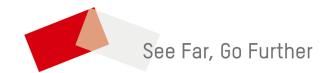